## OPERATIONSHERO How to Submit a Request

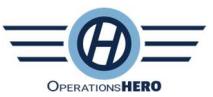

- 1. You may submit a Work Request from a Phone, Tablet, Mac, Computer or Chromebook!
- 2. Visit the following site from your web browser and mark it as a bookmark: https://auth.operationshero.com/login
- 3. Use the Red button to 'Continue with Google. Make sure you use your Dennis-Yarmouth Regional Schools email account
- 4. Click 'New Request' button

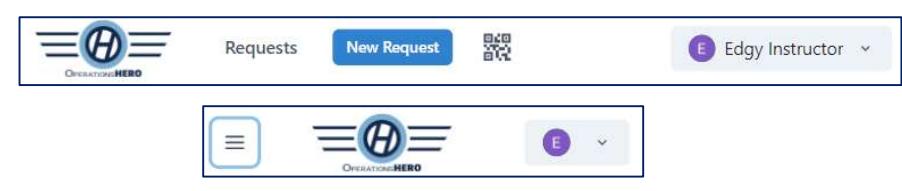

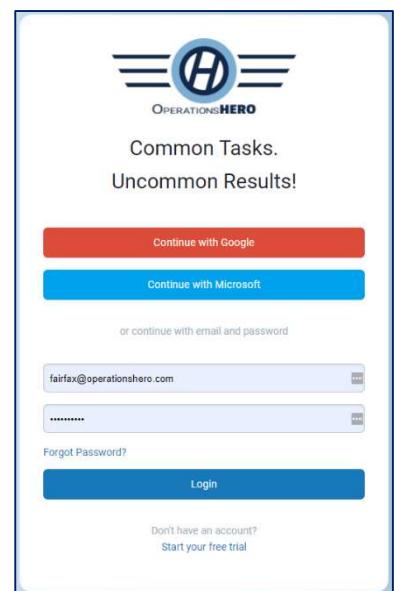

5. Pick your Location and it will save it for the next time you submit a Request

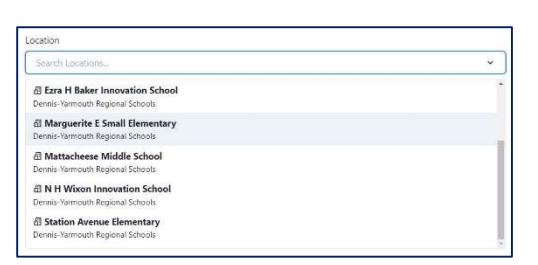

6. Enter the Summary (description) of your problem and Directions/Room Number

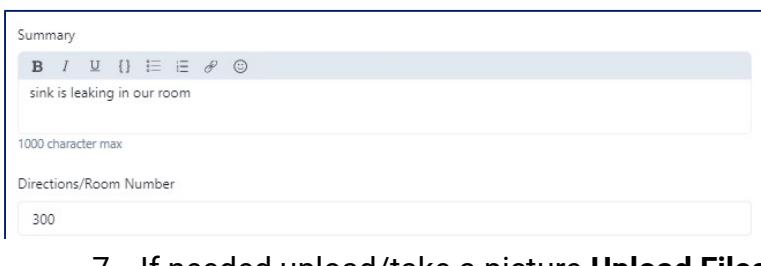

7. If needed upload/take a picture Upload Files 8. Click 'Save Request'

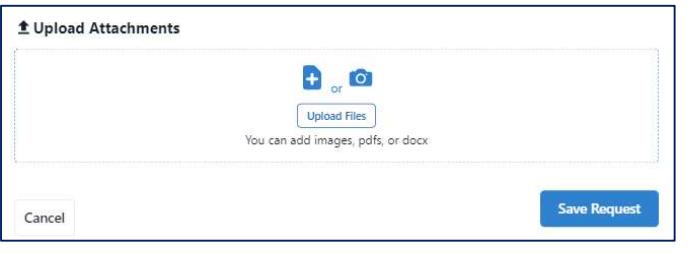

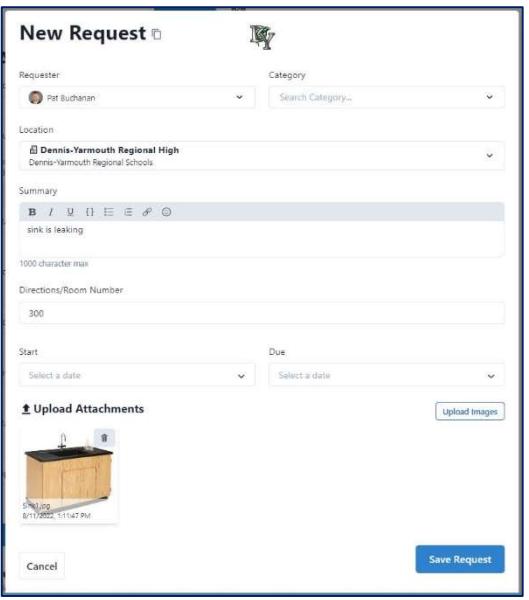

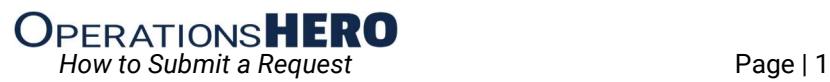